## Fichier:Zebra ZD421 - photo 2.png

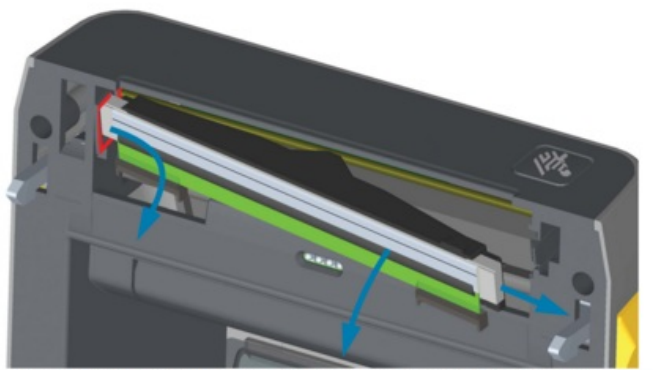

4. Gently but firmly pull the two printhead cable bundle connectors off of the printhead. Pull the ground wire off the printhead.

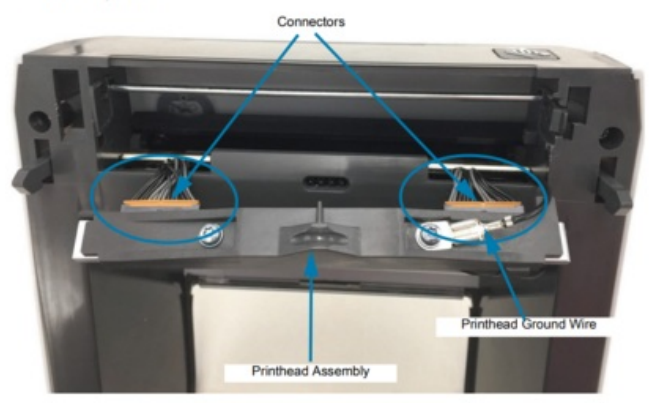

Size of this preview:532 × 599 [pixels](https://stuga.dokit.app/images/thumb/6/6d/Zebra_ZD421_-_photo_2.png/532px-Zebra_ZD421_-_photo_2.png). [Original](https://stuga.dokit.app/images/6/6d/Zebra_ZD421_-_photo_2.png) file (1,215 × 1,369 pixels, file size: 1.11 MB, MIME type: image/png)

## File history

Click on a date/time to view the file as it appeared at that time.

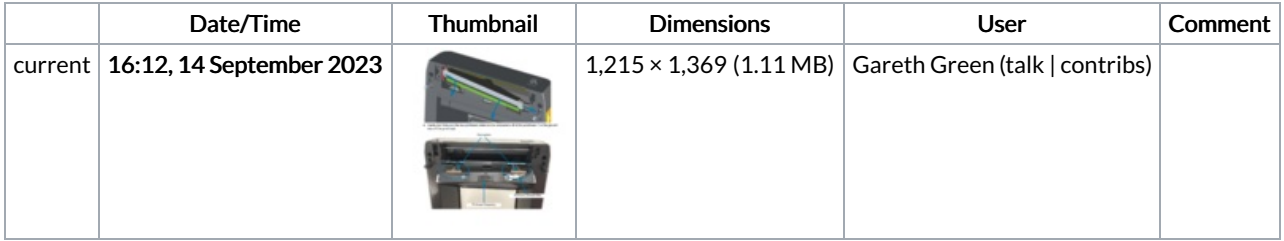

You cannot overwrite this file.

## File usage

The following page links to this file:

Zebra ZD421 - Print head [change](https://stuga.dokit.app/wiki/Zebra_ZD421_-_Print_head_change)